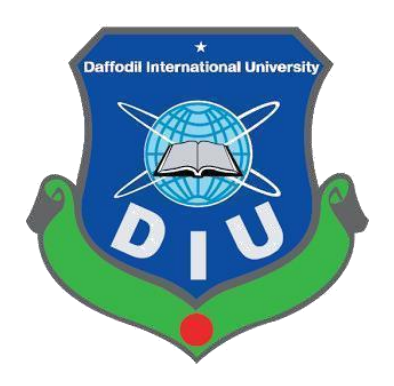

# **To-Let Dhaka**

# **Submitted by:**

### **Mehedi Hasan ID:** 152-35-1172

# Batch:  $17<sup>th</sup>$

 Department of Software Engineering Faculty of Science & Information Technology

# **Supervised by: Asif Khan Shakir**

**Lecturer** Department of Software Engineering Faculty of Science & Information Technology

A project submitted in partial fulfillment of the requirement for the degree of Bachelor of Science in Software Engineering.

# **Department of Software Engineering Daffodil International University**

#### **APPROVAL**

This project mentioned on "To-Let Dhaka" submitted by Mehedi Hasan bearing ID152-35-1172 to the Department of Software Engineering of Daffodil International University has been accepted as satisfactory for the partial fulfillment of the requirements for the degree of Bachelor of Science in Software Engineering and approval as to its style and contents.

#### **Declaration**

We hereby declare that we have taken this project under the supervision of Asif Khan Shakir, Lecturer, Department of Software Engineering, Daffodil International University. We also declare that neither this report nor any part of this has been presented elsewhere for award of any degree.

Developed by

Md.Mehedi Hasan ID: 152-35-1172 Batch: 17th Department of Software Engineering Faculty of Science & Information Technology Daffodil International University

Certified By:

**Asif Khan Shakir** 

Lecturer Department of Software Engineering Faculty of Science & Information Technology Daffodil International University

CDaffodil International University

#### **ACKNOLEDGEMENT**

At first, we are grateful to The Almighty Allah for making us eligible to complete this project. Then we would like to thank our supervisor **Asif Khan Shakir**, Lecturer, Department of Software Engineering. We are extremely grateful and indebted to her expert, sincere and valuable guidance and encouragement extended to us.

Above all, we would like to thank to The Almighty Allah for giving me strength to complete this p roject.

I am thankful to and fortunate enough to get constant encouragement, support and guidance from all Teaching staffs of [Department of Software Engineering] which helped me in successfully completing project work

### **Executive Summery**

To-Let Dhaka is basically an android application. Anyone can use this by android phone. The system builds for users who want to search to-let home and want to to-let post. For those people who are very busy in their daily life and sometimes it is very hard to search rent home and make to-let poster. It is a system, eligible for user to search rent home easily. Any user can search easily rent home with nearby and location based option and create to-let post from their home or any other place. This application is made for Dhaka city. With this app any person can easily find out their acceptable home.

# **Table of Contents**

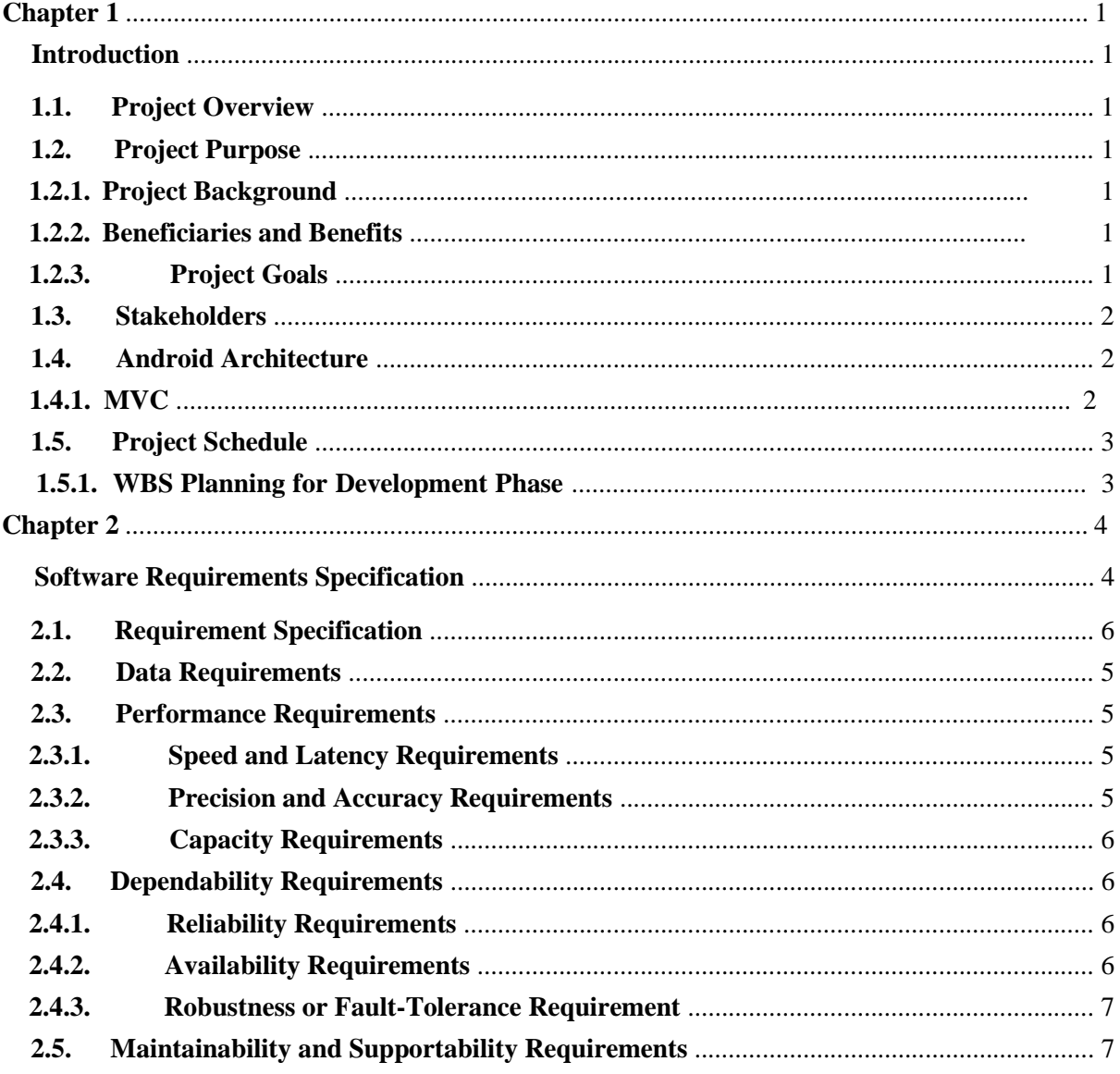

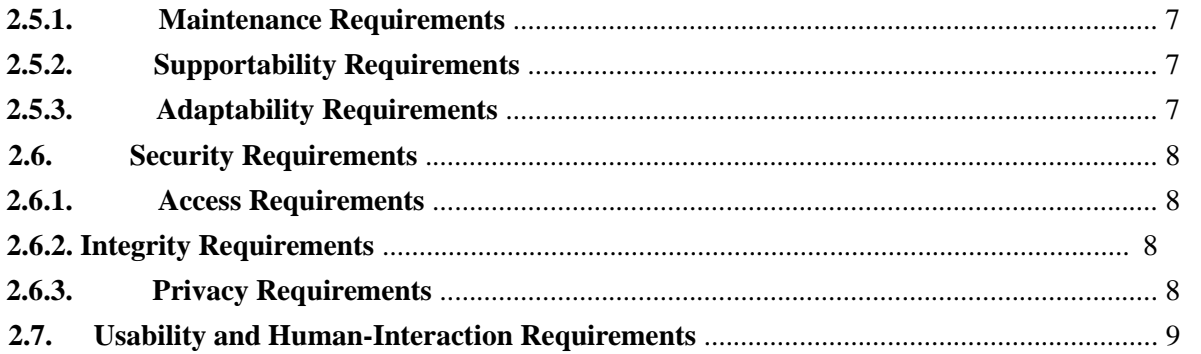

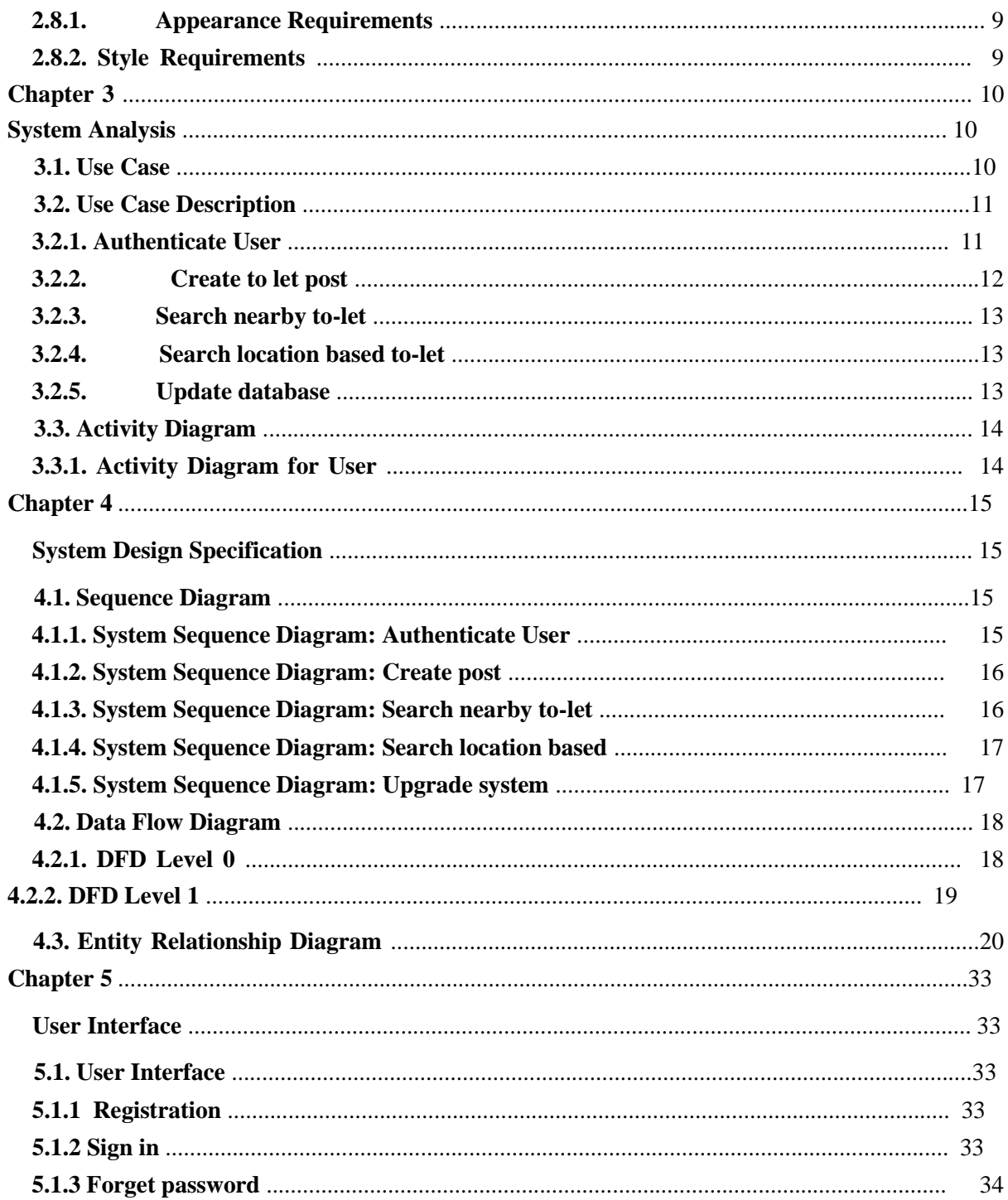

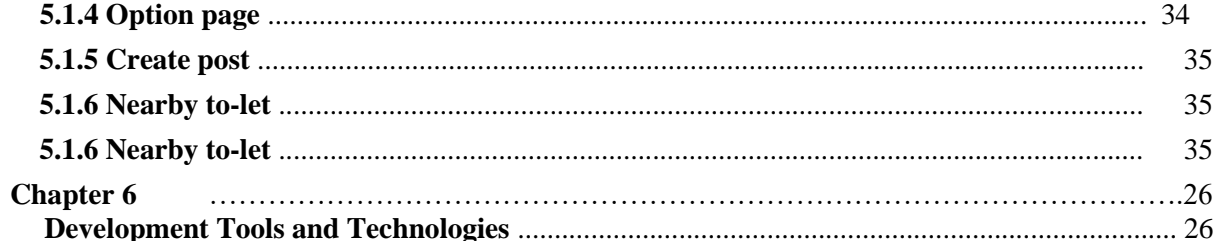

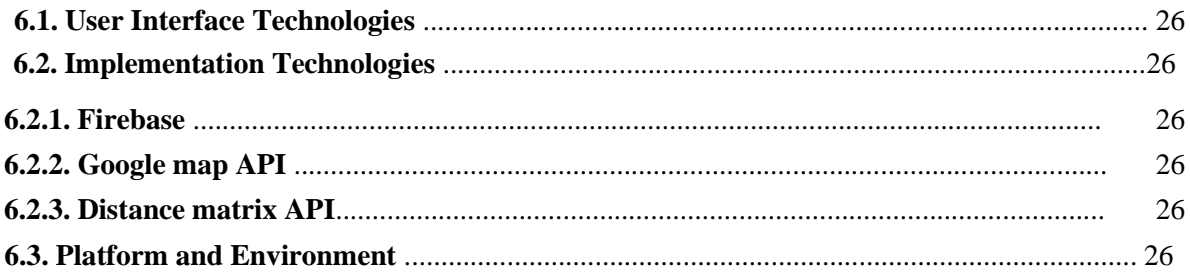

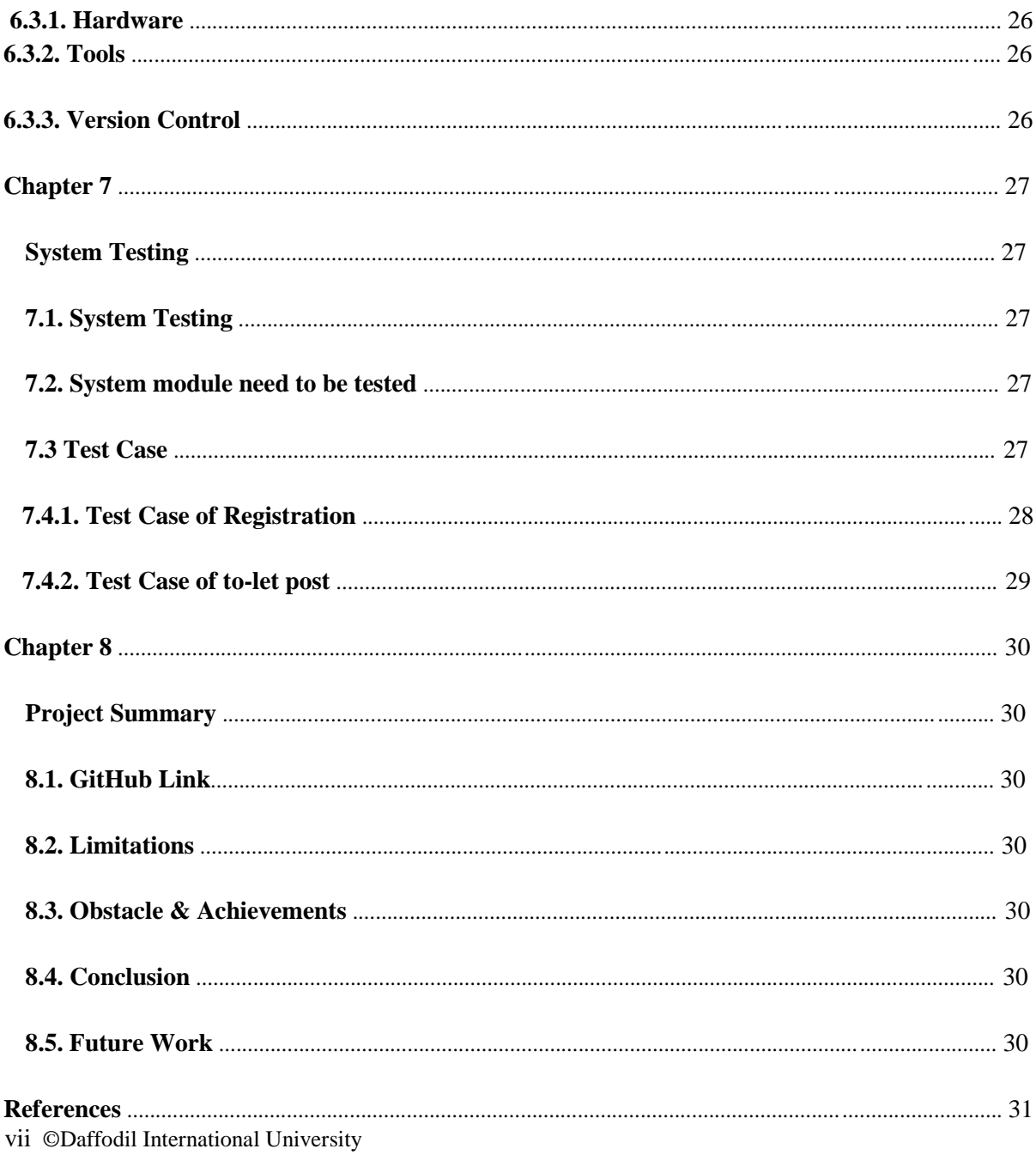

# **Chapter 1 Introduction**

#### **1.1. Project Overview**

This project is focused on establishing a system to easily create post for rent home, search nearby home and also search location based home. This is an android application. If user want to to-let his home from his home, he will easily create post and he will also search for to-let with nearby option and location based option

#### **1.2. Project Purpose**

*To-Let Dhaka* is a system of organizing the to-let procedures easily. It provides the scope for user such as create to-let post, search nearby home and also search location based home where user want to live. Every month people in Dhaka city, move one place to another place then they search home very hardly and face various kinds of problem. This is totally time wasted process. If any user use this app then he will easily find out his to-let home and he will also create post for his own home for to-let

#### **1.3 Beneficiaries and Benefits**

This project is mainly beneficiaries for users. The following benefits will be provided by this system-

# $\Box$  User can $\Box$

- $\triangleright$  Search nearby to-let
- $\triangleright$  Search location based to-let
- $\triangleright$  Create post for to-let

#### **1.3.1Project Goals**

The basic functionality of this system is making the process user friendly for users. It helps users to control easily the to -let process.

- Create to-let post from home
- Search very quickly and easily from home
- This app will easily show nearby to-let
- This app will also show location based to-let
- This app will reduce time for searching to-let

The main purpose of this project is to reduce time and make a reliable system. By using this system, user will search to-let very easily.

#### **1.4. Stakeholders**

There are two types of stakeholders in this system:  $\Box$ 

- 
- User
- Admin

### **1.5. Architecture Pattern**

 $\Box$ 

I used MVC architecture pattern. The MVC pattern was their solution [6].

- **Model** the data layer, responsible for managing the business logic and handling network or database API.
- $\Box$

•

- $\Box$ **View**  $-$  the UI layer  $-$  a visualization of the data from the Model. $\Box$ 
	- **Controller** the logic layer, gets notified of the user's behavior and updates the Model as needed.

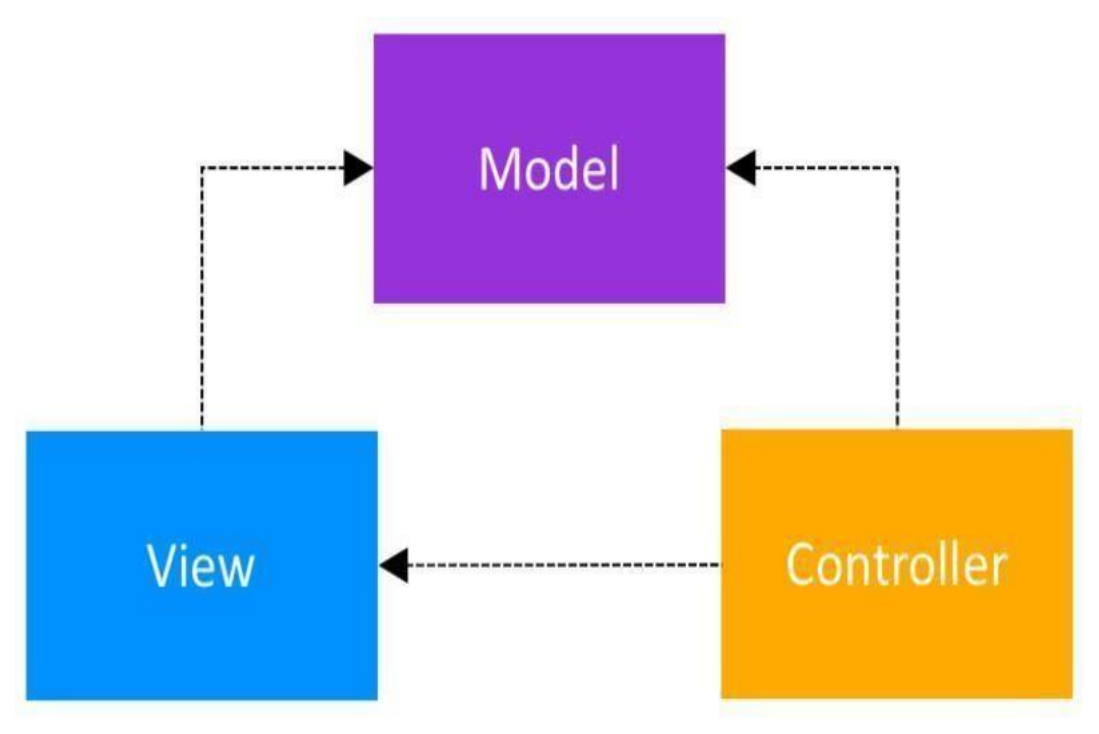

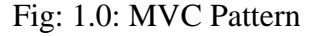

#### **1.6. Project Schedule**

A schedule indicates project's related activities, deliverable

In project management, a schedule is a listing of project's milestones, activities, and deliverables, usually with intended start and finish dates. A schedule is commonly used in the project planning and project portfolio management parts of project management.

#### **1.6.1. WBS Planning for Development Phase**

1. Project plan [01Dec 2018 to 14 Dec 2018]

- 2. Analysis [01Dec 2018 to 14 Aug 2018]
- 3. Requirement gathering [06 Dec 2018 to 15 Dec2018]
	- Deeply thinking
	- Requirement collection Annotation
	- Implementation Analysis
- 4. Design [15 Dec 2018 to 10 Jan 2019]
	- Scheme design
	- Firebase Database design and shaping
	- Android User Interface (UI)

- 5. Development [20 Jan 2019 to 15April 2019]
	- User Module
	- Others
- 6. Testing [16 April 2019 to 20 April 2019 (including two phase)]
	- Test plan
	- Test Case
	- Test Execution

# **Chapter 2 Software Requirements Specification**

### **2.1. Requirement Specification**

A software requirements specification (SRS) is a extensive description of the desired motive and conditions for software under development. The SRS fully narrate what the software will do and how it will be anticipated to accomplish.

#### Table 2.1: Functional Requirements

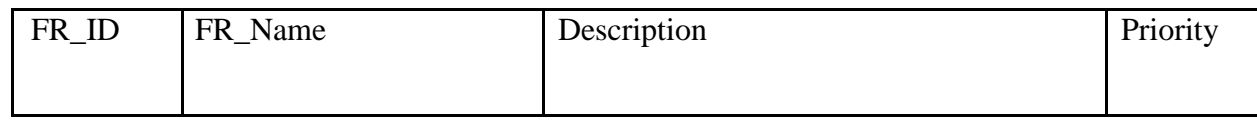

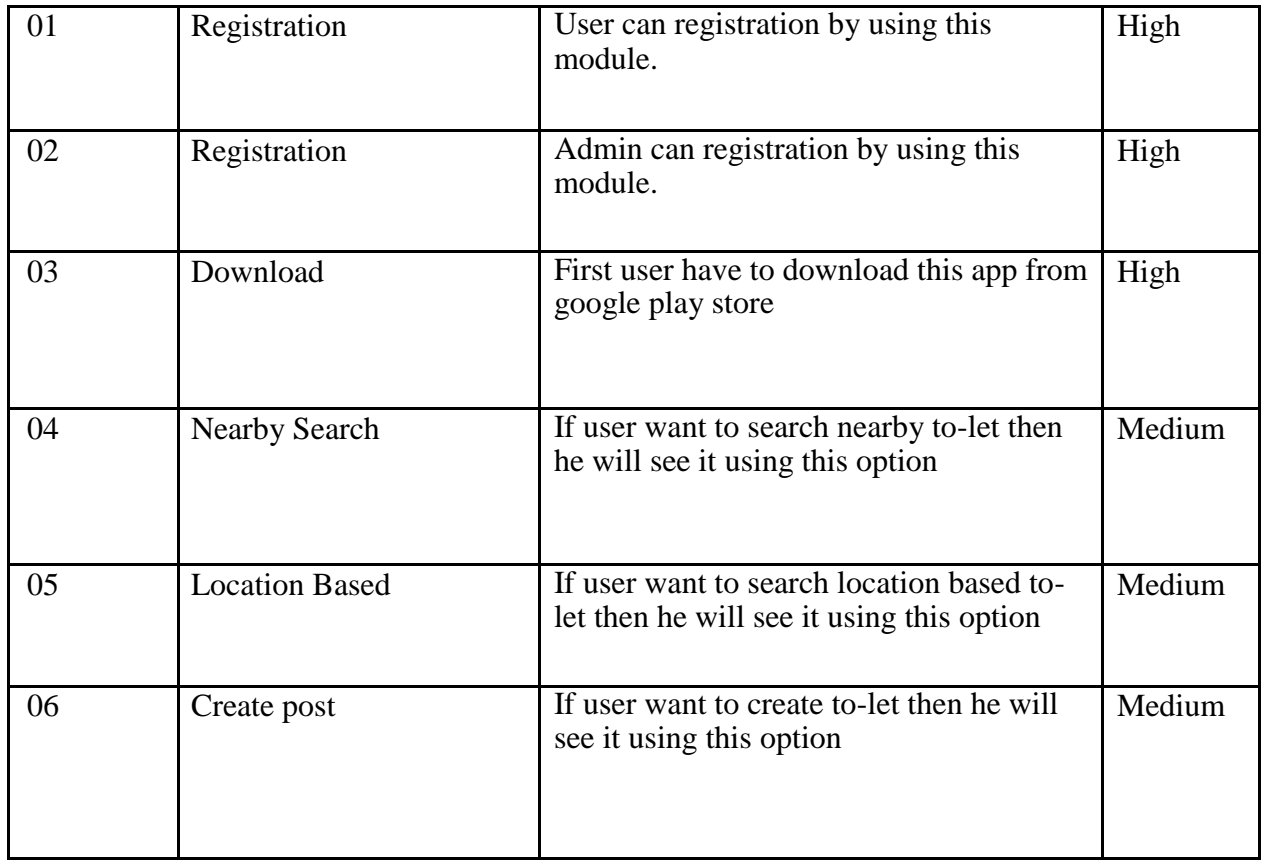

# **2.2. Data Requirements**

Table 2.2: Data Requirements

|    | <b>DR_No</b>   Description                                 | <b>Priority</b> |
|----|------------------------------------------------------------|-----------------|
|    |                                                            |                 |
| 01 | User name, area name, seat or flat, phone number, address. | High            |
| 02 | Admin name, designation, specialty, address.               | High            |

# **2.3. Performance Requirements**

# **2.3.1. Speed and Latency Requirements**

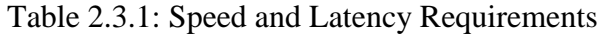

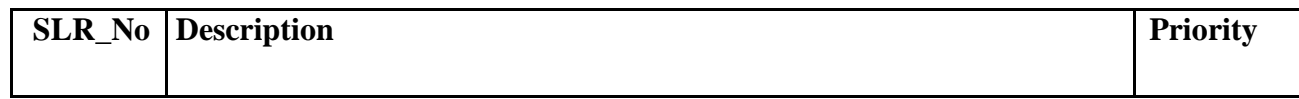

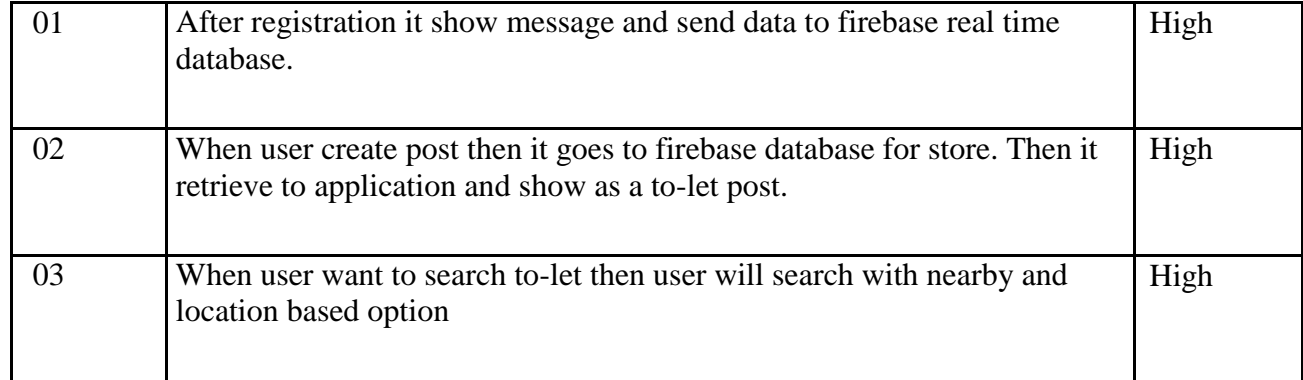

# **2.3.2. Precision and Accuracy Requirements**

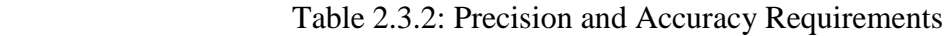

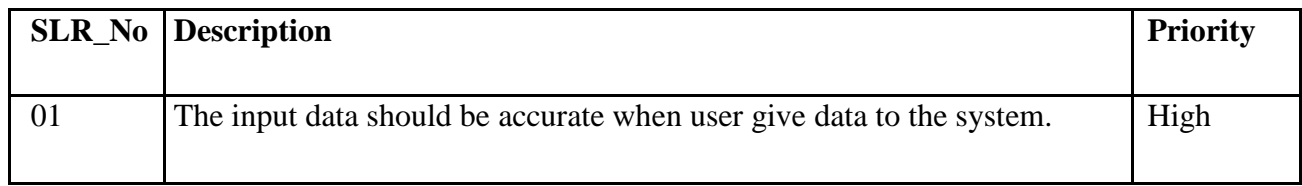

### **2.3.3. Capacity Requirements**

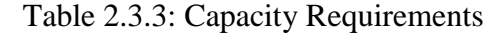

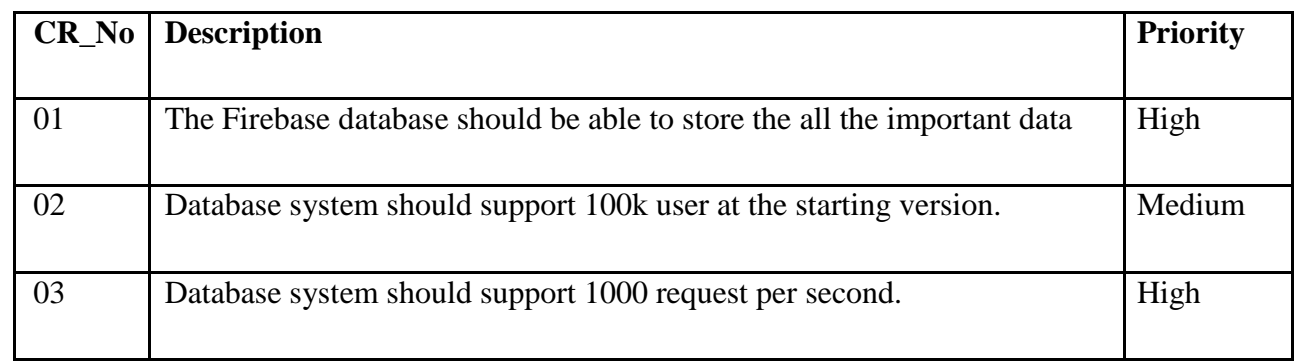

# **2.4. Dependability Requirements**

# **2.4.1. Reliability Requirements**

#### Table 2.4.1: Reliability Requirements

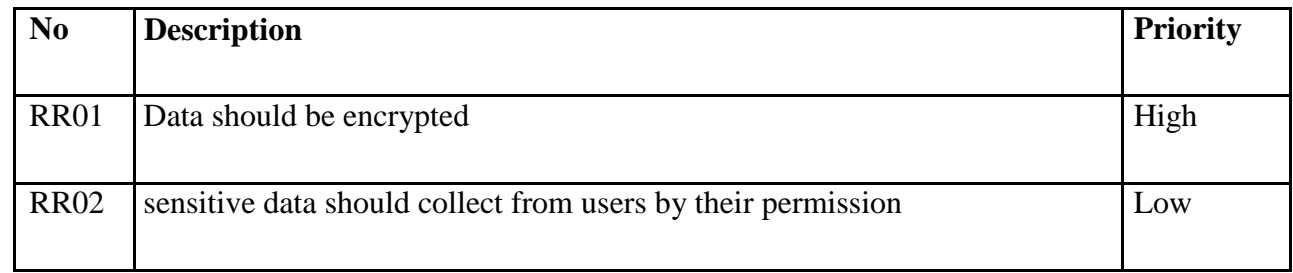

# **2.4.2. Availability Requirements**

# Table 2.4.2: Availability Requirements

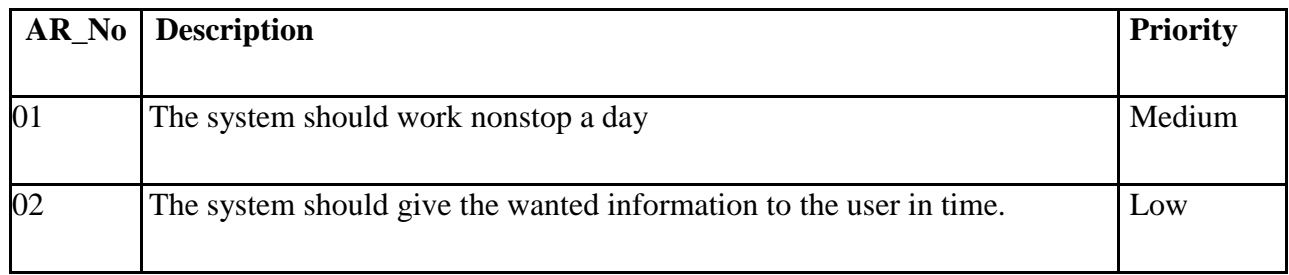

©Daffodil International University

# **2.4.3. Robustness or Fault-Tolerance Requirement**

Table 2.4.3: Robustness or Fault Tolerance Requirements

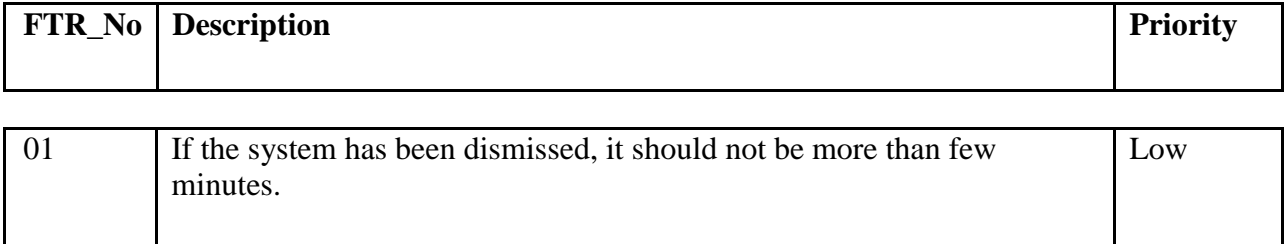

# **2.5. Maintainability and Supportability Requirements**

# **2.5.1. Maintenance Requirements**

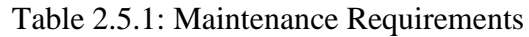

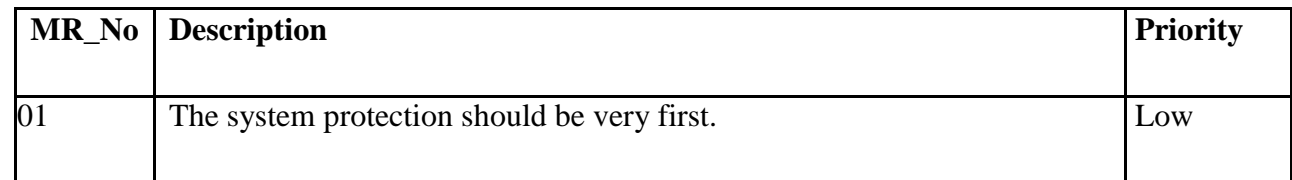

# **2.5.2. Supportability Requirements**

### Table 2.5.2: Supportability Requirements

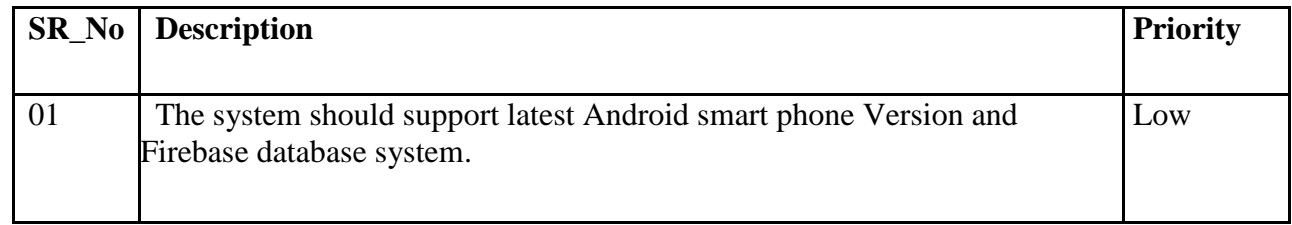

# **2.5.3. Adaptability Requirements**

### Table 2.5.3: Adaptability Requirements

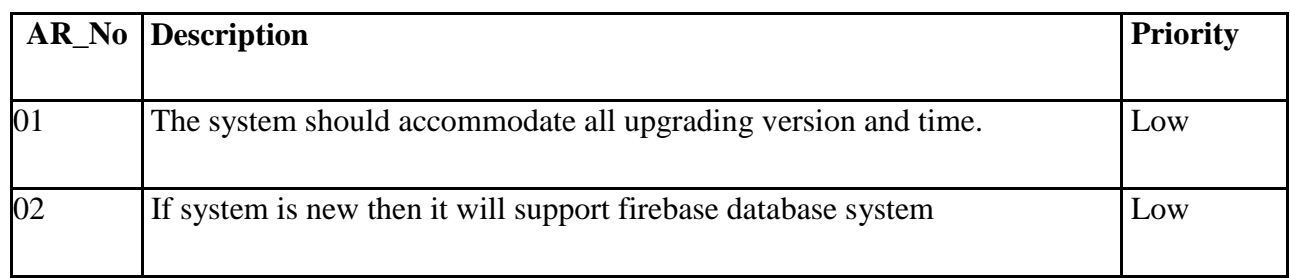

©Daffodil International University

# **2.6. Security Requirements**

# **2.6.1. Access Requirements**

# Table 2.6.1: Access Requirements

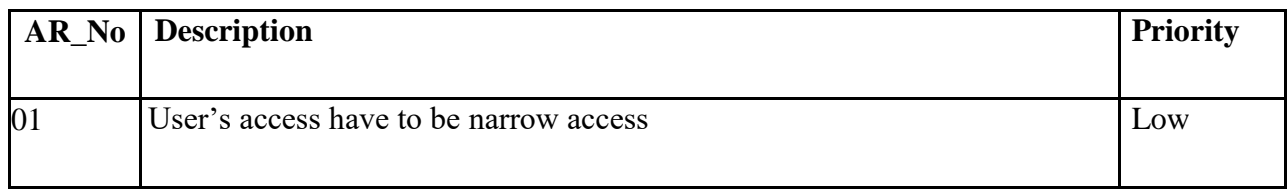

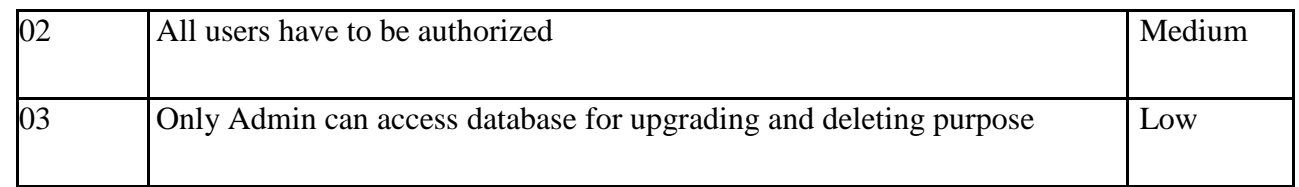

# **2.6.1. Integrity Requirements**

# Table 2.6.1: Integrity Requirements

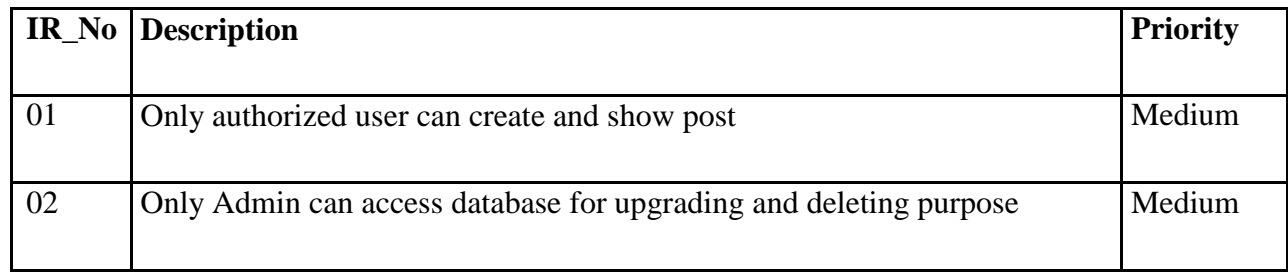

# **2.6.2. Privacy Requirements**

Table 2.6.2: Privacy Requirements

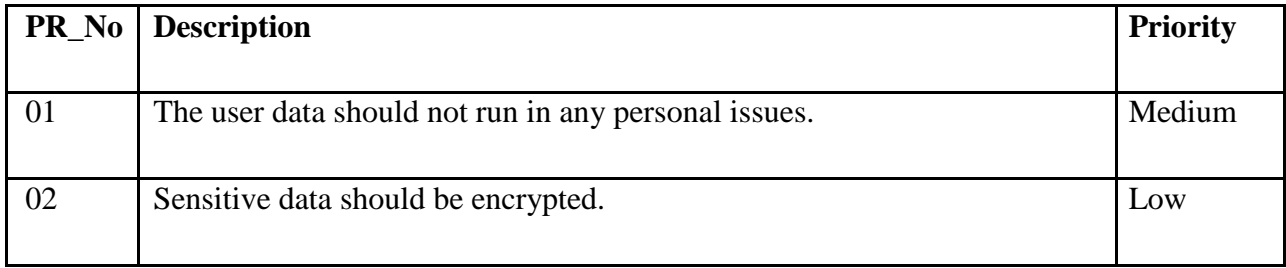

### **2.7. Usability and Human-Interaction Requirements**

Table 2.7: Usability Requirements

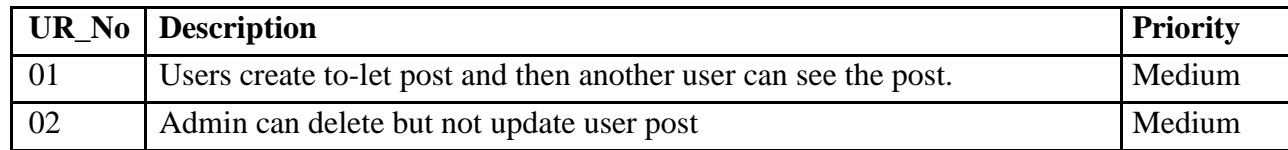

# **2.8 . Look and field Requirements**

# **2.8.1. Appearance Requirements**

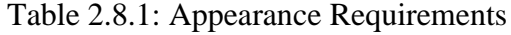

![](_page_19_Picture_132.jpeg)

#### **2.8.2. Style Requirements**

#### Table 2.8.2: Style Requirements

![](_page_19_Picture_133.jpeg)

# **Chapter 3 System Analysis**

#### **3.1 . Use Case**

A use case is a process used in system analysis to destine, scrape, and embody system requirements. The word "system" refers to something being developed. Use case diagrams are appointed in UML (Unified Modeling Language).

![](_page_20_Figure_0.jpeg)

Fig:2.0: User Use case Diagram

![](_page_21_Figure_0.jpeg)

Figure 2.1: Use Case Diagram

#### **3.2 . Use Case Description 3.2.1. Authenticate User**

User authentication is a process that verify the identity of user who connects to the system.

It is a unique process to identify registered users.

| Use Case Name | <b>Authenticate User</b>                               |
|---------------|--------------------------------------------------------|
| Continuity    | User can Register                                      |
| Actor         | 1. User<br>2. Admin                                    |
| Precondition  | User has to provide required email and contact number. |

Table 3.2.1: Authenticate User

#### **3.2.2 Create Post**

If user want to create to-let post then he has to be authenticate user, then user can create post for to-let from his home. This is an easy process to create to-let post without any cost.

![](_page_22_Picture_102.jpeg)

![](_page_22_Picture_103.jpeg)

#### **3.2.3 Search nearby to-let**

If user want to search nearby to-let then he hast to go to nearby option and click that option then the google map will open and show the nearby to-let.

![](_page_22_Picture_104.jpeg)

![](_page_22_Picture_105.jpeg)

#### **3.2.4 Search location based to-let**

If user want to search location based to-let then he hast to go to nearby option and click that option then the google map will open and show the nearby to-let.

![](_page_22_Picture_106.jpeg)

![](_page_22_Picture_107.jpeg)

![](_page_23_Picture_54.jpeg)

### **3.2.5 Upgrading to-let post**

This work is done by admin. Every month admin will update database because every month user create new to-let post.

| Use Case Name            | Update database                               |
|--------------------------|-----------------------------------------------|
| Scenario                 | Admin can update database                     |
| <b>Brief Description</b> | Admin can show details of to-let information. |
| Actor                    | Admin                                         |

Table 3.2.5: Update database

# **3.3 . Activity Diagram 3.3.1 . Activity Diagram for User**

Activity diagram is a very important thing to elaborate potential destiny of the system. Activity diagram is basically a developed version of flow chart that indicate the flow from one activity to another activity.

![](_page_25_Figure_2.jpeg)

**Activity Diagram: User** Fig:2.2: User Use case Diagram

©Daffodil International University

# **Chapter 4 System Design Specification**

### **4.1 . Sequence Diagram**

UML Sequence Diagrams are define how activities are paddled. They receiving the interaction between objects in the behalf of a boost

14

#### 4.1.1. System Sequence Diagram: Authentication: User

Patient can registration by requesting to the system.

![](_page_26_Figure_2.jpeg)

Fig:3.0: System Sequence Diagram: Authenticate User

### **4.1.2. System Sequence Diagram: Create post**

User can create post for to-let.

15 ©Daffodil International University

![](_page_27_Figure_0.jpeg)

Fig:3.1:System Sequence Diagram: Create post

### 4.1.3. System Sequence Diagram: Search nearby to-let post

User can see nearby to-let post from their home or any place

![](_page_27_Figure_4.jpeg)

Fig:3.2:System Sequence Diagram: Search nearby to-let

### 4.1.4. System Sequence Diagram: location based to-let

User can see location based to-let post from their home or any place

![](_page_29_Figure_2.jpeg)

Fig:3.3:System Sequence Diagram: User see location based to-let

### 4.1.5. System Sequence Diagram: Upgrade System

Admin upgrade database system every month.

![](_page_30_Figure_2.jpeg)

Figure 3.4: System Sequence Diagram: Delete old post

#### 4.2. Data Flow Diagram 4.2.1. DFD Level 0

A data flow diagram (DFD) defines how data is processed by a system in words of inputs and

outputs.

![](_page_31_Figure_0.jpeg)

Fig:3.5:Data Flow Diagram: Level 0

# 4.2.2. DFD Level 1

![](_page_32_Figure_1.jpeg)

![](_page_32_Figure_2.jpeg)

Fig:3.6:Data Flow Diagram: Level 1

### **4.2.3 . Entity Relationship Diagram**

An entity relationship diagram (ERD), is an entire graphical representation of proper system. It is also called entity relationship model.

- Eclipse: Uses to attribute<sup>[]</sup>
- Diamond: Uses to define action<sup>[1]</sup>

Double circle: Uses to multivalued data<sub>[</sub>  $\Box$ 

![](_page_33_Figure_1.jpeg)

Fig:3.7:: Entity Relationship Diagram

# **Chapter 5**

# **User Interface**

# **5.1. User Interface**

![](_page_34_Picture_26.jpeg)

Fig:4.1: Sign Up

5.1.2 Sign in page

Fig:4.2:LogIn

# 5.1.3 Forget Password

![](_page_35_Picture_1.jpeg)

Fig:4.3: Forget Paqssword

# 5.1.1. Option page

![](_page_36_Picture_19.jpeg)

# Fig:4.4: Create post for to-let

![](_page_36_Picture_20.jpeg)

Fig:4.5:Create POst

©Daffodil International University

#### 5.1.3. Nearby to-let details with distance

![](_page_37_Picture_1.jpeg)

![](_page_37_Figure_2.jpeg)

Fig:4.7:Showing distance from current place

#### Fig:4.6:Nearby place

![](_page_37_Figure_5.jpeg)

Fig:4.8:show all nearby place on google map

5.1.4. Location Based to-let post show serially

![](_page_38_Picture_1.jpeg)

Fig:4.9:Location based to-let

# **Chapter 6**

### **Development Tools and Technologies**

### **6.1. User Interface Technologies** ● Android

XML SDK version 27.1.1

- Material Font design
- Material icon design

### **6.2 . Implementation Technologies 6.2.1. Firebase**

Firebase is a real time database .I stored all users information and Location coordinator in here. Firebase also provides backend services.

### **6.2.2 . Google Map API**

Cloud Vision API provides a comprehensive set of capabilities including object detection, ocr, explicit content, face, logo, and landmark detection

#### **6.2.3 Distance Matrix API.**

I have used this API for show and calculate Distance from current position to destination.

#### **6.3 . Platform and Environment 6.3.1. Hardware**

RAM: 8GB.

Hard drive: 1TB.

Processor: Core i5.

#### **6.3.2. Tools**

- IDE: Android Studio 3.3.2
- Server: Firebase Cloud Server

#### **6.3.3. Version Control**

- Github
- <https://github.com/wwwMehedi/Myuserlogin>

# **Chapter 7 System Testing**

### **7.1 . System Testing**

Software testing is a process, to describe the process of a software application with an intent to

find whether the created software met the marked requirements or not.

#### **7.2. System module need to be tested**

 $\Box$ Registration  $\Box$ 

- Create Post<sub>D</sub>
- •

### **7.3 . Test Case**

A test case is a set of conditions or variables under which a tester will determine whether a system under test satisfies requirements or works correctly.

![](_page_40_Picture_181.jpeg)

![](_page_40_Picture_182.jpeg)

# Table: Test case of create to-let post

![](_page_40_Picture_183.jpeg)

![](_page_41_Picture_126.jpeg)

# **Chapter 8 Project Summary**

### **8.1. GitHub Lin[k](https://github.com/wwwMehedi/Myuserlogin)** [https://github.com/wwwMehedi/Myuserlogi](https://github.com/wwwMehedi/Myuserlogin)

#### [n](https://github.com/wwwMehedi/Myuserlogin)

## **8.2. Restriction**

- This application is for Dhaka city
- Sometimes it cannot show all data when internet is slow

### **8.3. Barrier & Achievements** Obstacle:

● Limited time and

budget Achievements:

● Achieving new technology

### **8.4 . Conclusion**

Every day we see many to–let hang on wall but we can't find out to-let easily for specific place that where we want. And we also face problem when we want to rent our home (flat or mess).Those reason, I am trying to develop an android application where we can easily find out our home in specific place and we also create post for rent for home.

### **8.5. Future Work**

- Communication system like chat
- IOS Platform

# **References**

- [1] <https://developer.ndroid.com/>
- [2] <https://console.developers.google.com/apis/credentials?project=utility-subset-223408>
- [3] <https://abhiandroid-8fb4.kxcdn.com/>
- [4] <https://codinginflow.com/tutorials/android>
- [5] <https://codingwithmitch.com/>
- [6] [https://medium.com/upday-devs/android-architecture-patterns-part-1-model-view-controller-](https://medium.com/upday-devs/android-architecture-patterns-part-1-model-view-controller-3baecef5f2b6)[3baecef5f2b6](https://medium.com/upday-devs/android-architecture-patterns-part-1-model-view-controller-3baecef5f2b6)